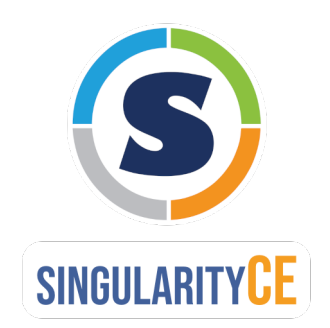

# **SingularityCE Admin Guide** *Release 3.9*

**SingularityCE Project Contributors**

**Jan 10, 2022**

# **CONTENTS**

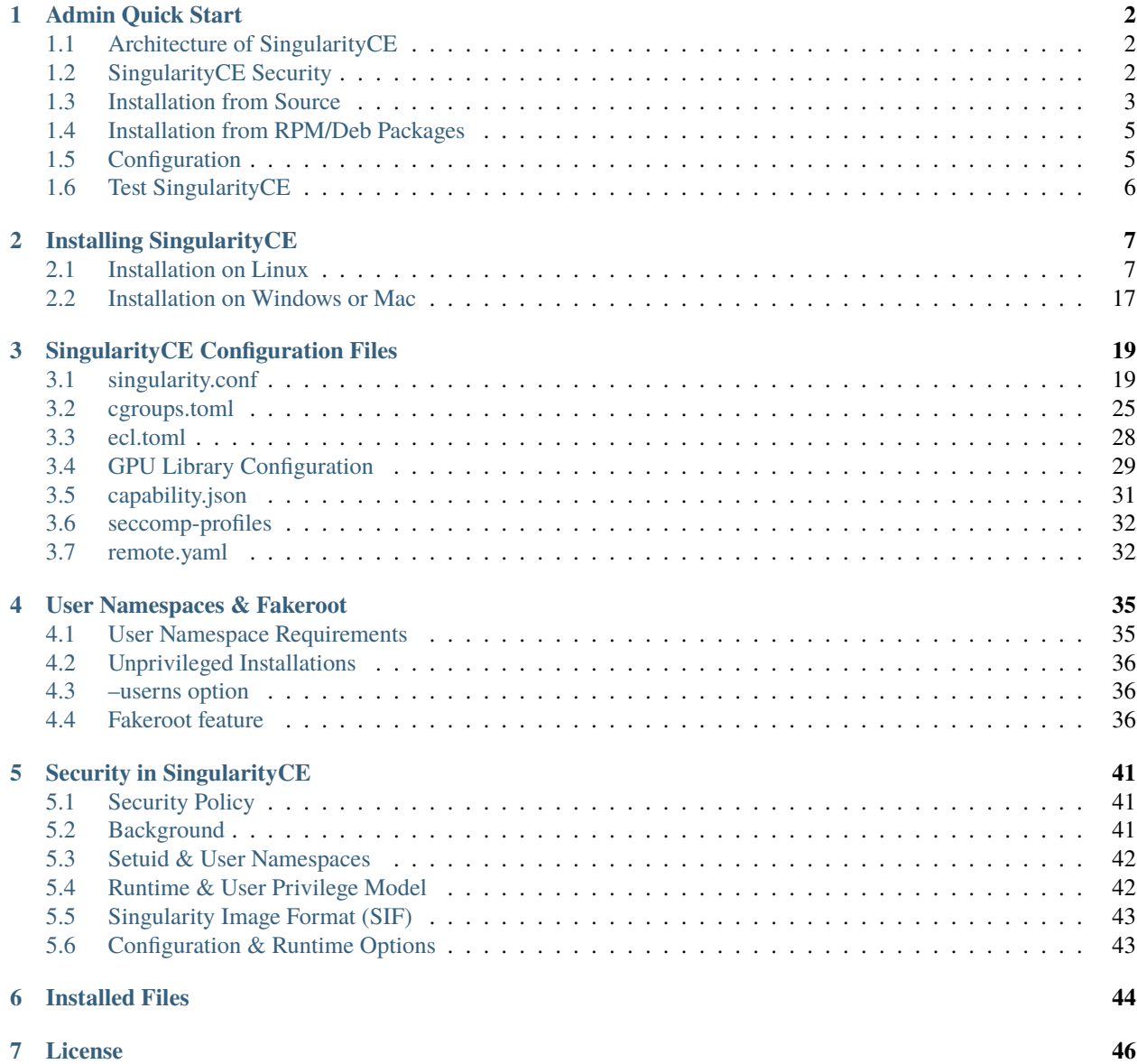

Welcome to the SingularityCE Admin Guide!

This guide aims to cover installation instructions, configuration detail, and other topics important to system administrators working with SingularityCE.

See the [user guide](https://www.sylabs.io/guides/3.9/user-guide/) for more information about how to use SingularityCE.

### **CHAPTER**

# **ADMIN QUICK START**

<span id="page-3-0"></span>This quick start gives an overview of installation of SingularityCE from source, a description of the architecture of SingularityCE, and pointers to configuration files. More information, including alternate installation options and detailed configuration options can be found later in this guide.

# <span id="page-3-1"></span>**1.1 Architecture of SingularityCE**

SingularityCE is designed to allow containers to be executed as if they were native programs or scripts on a host system. No daemon is required to build or run containers, and the security model is compatible with shared systems.

As a result, integration with clusters and schedulers such as Univa Grid Engine, Torque, SLURM, SGE, and many others is as simple as running any other command. All standard input, output, errors, pipes, IPC, and other communication pathways used by locally running programs are synchronized with the applications running locally within the container.

SingularityCE favors an 'integration over isolation' approach to containers. By default only the mount namespace is isolated for containers, so that they have their own filesystem view. Access to hardware such as GPUs, high speed networks, and shared filesystems is easy and does not require special configuration. Default access to user home directories, /tmp space, and installation specific mounts makes it simple for users to benefit from the reproducibility of containerized applications without major changes to their existing workflows. Where more complete isolation is important, SingularityCE can use additional Linux namespaces and other security and resource limits to accomplish this.

# <span id="page-3-2"></span>**1.2 SingularityCE Security**

**Note:** See also the *[security section](#page-42-0)* (page 41) of this guide, for more detail.

SingularityCE uses a number of strategies to provide safety and ease-of-use on both single-user and shared systems. Notable security features include:

- The user inside a container is the same as the user who ran the container. This means access to files and devices from the container is easily controlled with standard POSIX permissions.
- Container filesystems are mounted nosuid and container applications run with the prctl NO\_NEW\_PRIVS flag set. This means that applications in a container cannot gain additional privileges. A regular user cannot sudo or otherwise gain root privilege on the host via a container.
- The Singularity Image Format (SIF) supports encryption of containers, as well as cryptographic signing and verification of their content.
- SIF containers are immutable and their payload is run directly, without extraction to disk. This means that the container can always be verified, even at runtime, and encrypted content is not exposed on disk.
- Restrictions can be configured to limit the ownership, location, and cryptographic signatures of containers that are permitted to be run.

To support the SIF image format, automated networking setup etc., and older Linux distributions without user namespace support, Singularity runs small amounts of privileged container setup code via a starter-setuid binary. This is a 'setuid root' binary, so that SingularityCE can perform filesystem loop mounts and other operations that need privilege. The setuid flow is the default mode of operation, but *[can be disabled](#page-14-0)* (page 13) on build, or in the singularity. conf configuration file if required.

**Note:** Running SingularityCE in non-setuid mode requires unprivileged user namespace support in the operating system kernel and does not support all features, most notably direct mounts of SIF images. This impacts integrity/security guarantees of containers at runtime.

See the *[non-setuid installation section](#page-14-0)* (page 13) for further detail on how to install SingularityCE to run in non-setuid mode.

# <span id="page-4-0"></span>**1.3 Installation from Source**

SingularityCE can be installed from source directly, or by building an RPM package from the source. Linux distributions may also package SingularityCE, but their packages may not be up-to-date with the upstream version on GitHub.

To install SingularityCE directly from source, follow the procedure below. Other methods are discussed in the *[Instal](#page-8-0)[lation](#page-8-0)* (page 7) section.

**Note:** This quick-start that you will install as root using sudo, so that SingularityCE uses the default setuid workflow, and all features are available. See the *[non-setuid installation](#page-14-0)* (page 13) section of this guide for detail of how to install as a non-root user, and how this affects the functionality of SingularityCE.

## **1.3.1 Install Dependencies**

On Red Hat Enterprise Linux or CentOS install the following dependencies:

```
$ sudo yum update -y && \
     sudo yum groupinstall -y 'Development Tools' && \
     sudo yum install -y \backslashopenssl-devel \
     libuuid-devel \
     libseccomp-devel \
     wget \
     squashfs-tools \
     cryptsetup
```
On Ubuntu or Debian install the following dependencies:

```
$ sudo apt-get update && sudo apt-get install -y \setminusbuild-essential \
    uuid-dev \
```
(continues on next page)

(continued from previous page)

```
libgpgme-dev \
squashfs-tools \
libseccomp-dev \
wget \
pkg-config \setminusgit \setminuscryptsetup-bin
```
### **1.3.2 Install Go**

SingularityCE v3 is written primarily in Go, and you will need Go 1.16 or above installed to compile it from source. Versions of Go packaged by your distribution may not be new enough to build SingularityCE.

The method below is one of several ways to [install and configure Go.](https://golang.org/doc/install)

**Note:** If you have previously installed Go from a download, rather than an operating system package, you should remove your go directory, e.g. rm -r /usr/local/go before installing a newer version. Extracting a new version of Go over an existing installation can lead to errors when building Go programs, as it may leave old files, which have been removed or replaced in newer versions.

Visit the [Go download page](https://golang.org/dl/) and pick a package archive to download. Copy the link address and download with wget. Then extract the archive to /usr/local (or use other instructions on go installation page).

\$ export VERSION=1.17.6 OS=linux ARCH=amd64 && \ wget https://dl.google.com/go/go\$VERSION.\$OS-\$ARCH.tar.gz && \ sudo tar -C /usr/local -xzvf go\$VERSION.\$OS-\$ARCH.tar.gz && \ rm go\$VERSION.\$OS-\$ARCH.tar.gz

Then, set up your environment for Go.

```
$ echo 'export GOPATH=${HOME}/go' >> ~/.bashrc && \
   echo 'export PATH=/usr/local/go/bin:${PATH}:${GOPATH}/bin' >> ~/.bashrc && \
   source ~/.bashrc
```
### **1.3.3 Download SingularityCE from a GitHub release**

You can download SingularityCE from one of the releases. To see a full list, visit [the GitHub release page.](https://github.com/sylabs/singularity/releases) After deciding on a release to install, you can run the following commands to proceed with the installation.

```
$ export VERSION=3.9.2 && # adjust this as necessary \
   wget https://github.com/sylabs/singularity/releases/download/v${VERSION}/singularity-
˓→ce-${VERSION}.tar.gz && \
   tar -xzf singularity-ce-${VERSION}.tar.gz && \
   cd singularity-ce-${VERSION}
```
# **1.3.4 Compile & Install SingularityCE**

SingularityCE uses a custom build system called makeit. mconfig is called to generate a Makefile and then make is used to compile and install.

```
$./mconfig && \
   make -C ./builddir && \
   sudo make -C ./builddir install
```
By default SingularityCE will be installed in the /usr/local directory hierarchy. You can specify a custom directory with the --prefix option, to mconfig:

```
$ ./mconfig --prefix=/opt/singularity
```
This option can be useful if you want to install multiple versions of Singularity, install a personal version of SingularityCE on a shared system, or if you want to remove SingularityCE easily after installing it.

For a full list of mconfig options, run mconfig --help. Here are some of the most common options that you may need to use when building SingularityCE from source.

- --sysconfdir: Install read-only config files in sysconfdir. This option is important if you need the singularity.conf file or other configuration files in a custom location.
- --localstatedir: Set the state directory where containers are mounted. This is a particularly important option for administrators installing SingularityCE on a shared file system. The --localstatedir should be set to a directory that is present on each individual node.
- -b: Build SingularityCE in a given directory. By default this is ./builddir.

# <span id="page-6-0"></span>**1.4 Installation from RPM/Deb Packages**

Sylabs provides .rpm packages of SingularityCE, for mainstream-supported versions of RHEL and derivatives (e.g. Alma Linux / Rocky Linux). We also provide .deb packages for current Ubuntu LTS releases.

These packages can be downloaded from the **`GitHub release page<https://github.com/sylabs/singularity/releases>`\_** and installed using your distribution's package manager.

The packages are provided as a convenience for users of the open source project, and are built in our public CircleCI workflow. They are not signed, but SHA256 sums are provided on the release page.

# <span id="page-6-1"></span>**1.5 Configuration**

SingularityCE is configured using files under etc/singularity in your --prefix, or --syconfdir if you used that option with mconfig. In a default installation from source without a --prefix set you will find them under /usr/local/etc/singularity. In a default installation from RPM or Deb packages you will find them under / etc/singularity.

You can edit these files directly, or using the SingularityCE config global command as the root user to manage them.

singularity.conf contains the majority of options controlling the runtime behavior of SingularityCE. Additional files control security, network, and resource configuration. Head over to the *[Configuration files](#page-20-0)* (page 19) section where the files and configuration options are discussed.

# <span id="page-7-0"></span>**1.6 Test SingularityCE**

You can run a quick test of SingularityCE using a container in the Sylabs Container Library:

```
$ singularity exec library://alpine cat /etc/alpine-release
3.9.2
```
See the [user guide](https://www.sylabs.io/guides/3.9/user-guide/) for more information about how to use SingularityCE.

### **CHAPTER**

# **INSTALLING SINGULARITYCE**

<span id="page-8-0"></span>This section will guide you through the process of installing SingularityCE 3.9.2 via several different methods. (For instructions on installing earlier versions of SingularityCE please see [earlier versions of the docs.](https://www.sylabs.io/docs/))

# <span id="page-8-1"></span>**2.1 Installation on Linux**

SingularityCE can be installed on any modern Linux distribution, on bare-metal or inside a Virtual Machine. Nested installations inside containers are not recommended, and require the outer container to be run with full privilege.

# **2.1.1 System Requirements**

SingularityCE requires ~140MiB disk space once compiled and installed.

There are no specific CPU or memory requirements at runtime, though 2GB of RAM is recommended when building from source.

Full functionality of SingularityCE requires that the kernel supports:

- **OverlayFS mounts** (minimum kernel >=3.18) Required for full flexibility in bind mounts to containers, and to support persistent overlays for writable containers.
- **Unprivileged user namespaces** (minimum kernel >=3.8, >=3.18 recommended) Required to run containers without root or setuid privilege.

## **External Binaries**

Singularity depends on a number of external binaries for full functionality. From SingularityCE 3.9, the methods that are used to find these binaries have been standardized as below.

## **Configurable Paths**

The following binaries are found on \$PATH during build time when ./mconfig is run, and their location is added to the singularity.conf configuration file. At runtime this configured location is used. To specify an alternate executable, change the relevant path entry in singularity.conf.

- cryptsetup version 2 with kernel LUKS2 support is required for building or executing encrypted containers.
- ldconfig is used to resolve library locations / symlinks when using the -nv or --rocm GPU support.
- nvidia-container-cli is used to configure a container for Nvidia GPU / CUDA support when running with the experimental --nvccli option.

For the following additional binaries, if the singularity.conf entry is left blank, then \$PATH will be searched at runtime.

- go is required to compile plugins, and must be an identical version as that used to build SingularityCE.
- mksquashfs from squashfs-tools 4.3+ is used to create the squashfs container filesystem that is embedded into SIF container images. The mksquashfs procs and mksquashfs mem directives in singularity.conf can be used to control its resource usage.
- unsquashfs from squashfs-tools 4.3+ is used to extract the squashfs container filesystem from a SIF file when necessary.

### **Searching \$PATH**

The following standard utilities are always found by searching \$PATH at runtime:

- true
- mkfs.ext3 is used to create overlay images.
- cp
- dd
- newuidmap and newgidmap are distribution provided setuid binaries used to configure subuid/gid mappings for --fakeroot in non-setuid installs.

#### **Bootstrap Utilities**

The following utilities are required to bootstrap containerized distributions using their native tooling:

- mount, umount, pacstrap for Arch Linux.
- mount, umount, mknod, debootstrap for Debian based distributions.
- dnf or yum, rpm, curl for EL derived RPM based distributions.
- uname, zypper, SUSEConnect for SLES derived RPM based distributions.

#### **Non-standard ldconfig / Nix & Guix Environments**

If SingularityCE is installed under a package manager such as Nix or Guix, but on top of a standard Linux distribution (e.g. CentOS or Debian), it may be unable to correctly find the libraries for --nv and --rocm GPU support. This issue occurs as the package manager supplies an alternative ldconfig, which does not identify GPU libraries installed from host packages.

To allow SingularityCE to locate the host (i.e. CentOS / Debian) GPU libraries correctly, set ldconfig path in singularity.conf to point to the host ldconfig. I.E. it should be set to /sbin/ldconfig or /sbin/ldconfig. real rather than a Nix or Guix related path.

#### **Filesystem support / limitations**

SingularityCE supports most filesystems, but there are some limitations when installing SingularityCE on, or running containers from, common parallel / network filesystems. In general:

- We strongly recommend installing SingularityCE on local disk on each compute node.
- If SingularityCE is installed to a network location, a --localstatedir should be provided on each node, and Singularity configured to use it.
- The --localstatedir filesystem should support overlay mounts.
- TMPDIR / SINGULARITY\_TMPDIR should be on a local filesystem wherever possible.

Note: Set the --localstatedir location by by providing --localstatedir my/dir as an option when you configure your SingularityCE build with ./mconfig.

Disk usage at the --localstatedir location is negligible (<1MiB). The directory is used as a location to mount the container root filesystem, overlays, bind mounts etc. that construct the runtime view of a container. You will not see these mounts from a host shell, as they are made in a separate mount namespace.

#### **Overlay support**

Various features of SingularityCE, such as the --writable-tmpfs and --overlay, options use the Linux overlay filesystem driver to construct a container root filesystem that combines files from different locations. Not all filesystems can be used with the overlay driver, so when containers are run from these filesystems some SingularityCE features may not be available.

Overlay support has two aspects:

- lowerdir support for a filesystem allows a directory on that filesystem to act as the 'base' of a container. A filesystem must support overlay lowerdir for you be able to run a Singularity sandbox container on it, while using functionality such as --writable-tmpfs / --overlay.
- upperdir support for a filesystem allows a directory on that filesystem to be merged on top of a lowerdir to construct a container. If you use the --overlay option to overlay a directory onto a container, then the filesystem holding the overlay directory must support upperdir.

Note that any overlay limitations mainly apply to sandbox (directory) containers only. A SIF container is mounted into the --localstatedir location, which should generally be on a local filesystem that supports overlay.

#### **Fakeroot / (sub)uid/gid mapping**

When SingularityCE is run using the *[fakeroot](#page-37-2)* (page 36) option it creates a user namespace for the container, and UIDs / GIDs in that user namespace are mapped to different host UID / GIDs.

Most local filesystems (ext4/xfs etc.) support this uid/gid mapping in a user namespace.

Most network filesystems (NFS/Lustre/GPFS etc.) *do not* support this uid/gid mapping in a user namespace. Because the fileserver is not aware of the mappings it will deny many operations, with 'permission denied' errors. This is currently a generic problem for rootless container runtimes.

#### **SingularityCE cache / atomic rename**

SingularityCE will cache SIF container images generated from remote sources, and any OCI/docker layers used to create them. The cache is created at \$HOME/.singularity/cache by default. The location of the cache can be changed by setting the SINGULARITY\_CACHEDIR environment variable.

The directory used for SINGULARITY\_CACHEDIR should be:

- A unique location for each user. Permissions are set on the cache so that private images cached for one user are not exposed to another. This means that SINGULARITY\_CACHEDIR cannot be shared.
- Located on a filesystem with sufficient space for the number and size of container images anticipated.
- Located on a filesystem that supports atomic rename, if possible.

In SingularityCE version 3.6 and above the cache is concurrency safe. Parallel runs of SingularityCE that would create overlapping cache entries will not conflict, as long as the filesystem used by SINGULARITY\_CACHEDIR supports atomic rename operations.

Support for atomic rename operations is expected on local POSIX filesystems, but varies for network / parallel filesystems and may be affected by topology and configuration. For example, Lustre supports atomic rename of files only on a single MDT. Rename on NFS is only atomic to a single client, not across systems accessing the same NFS share.

If you are not certain that your \$HOME or SINGULARITY\_CACHEDIR filesystems support atomic rename, do not run singularity in parallel using remote container URLs. Instead use singularity pull to create a local SIF image, and then run this SIF image in a parallel step. An alternative is to use the --disable-cache option, but this will result in each SingularityCE instance independently fetching the container from the remote source, into a temporary location.

#### **NFS**

NFS filesystems support overlay mounts as a lowerdir only, and do not support user-namespace (sub)uid/gid mapping.

- Containers run from SIF files located on an NFS filesystem do not have restrictions.
- You cannot use --overlay mynfsdir/ to overlay a directory onto a container when the overlay (upperdir) directory is on an NFS filesystem.
- When using --fakeroot to build or run a container, your TMPDIR / SINGULARITY\_TMPDIR should not be set to an NFS location.
- You should not run a sandbox container with --fakeroot from an NFS location.

### **Lustre / GPFS**

Lustre and GPFS do not have sufficient upperdir or lowerdir overlay support for certain SingularityCE features, and do not support user-namespace (sub)uid/gid mapping.

- You cannot use -overlay or --writable-tmpfs with a sandbox container that is located on a Lustre or GPFS filesystem. SIF containers on Lustre / GPFS will work correctly with these options.
- You cannot use --overlay to overlay a directory onto a container, when the overlay (upperdir) directory is on a Lustre or GPFS filesystem.
- When using  $-$ -fakeroot to build or run a container, your TMPDIR/SINGULARITY\_TMPDIR should not be a Lustre or GPFS location.
- You should not run a sandbox container with --fakeroot from a Lustre or GPFS location.

## **2.1.2 Install from Provided RPM / Deb Packages**

Sylabs provides .rpm packages of SingularityCE, for mainstream-supported versions of RHEL and derivatives (e.g. Alma Linux / Rocky Linux). We also provide .deb packages for current Ubuntu LTS releases.

These packages can be downloaded from the **`GitHub release page<https://github.com/sylabs/singularity/releases>`\_** and installed using your distribution's package manager.

The packages are provided as a convenience for users of the open source project, and are built in our public CircleCI workflow. They are not signed, but SHA256 sums are provided on the release page.

### <span id="page-12-0"></span>**2.1.3 Install from Source**

To use the latest version of SingularityCE from GitHub you will need to build and install it from source. This may sound daunting, but the process is straightforward, and detailed below.

If you have an earlier version of SingularityCE installed, you should *[remove it](#page-16-0)* (page 15) before executing the installation commands. You will also need to install some dependencies and install [Go.](https://golang.org/)

#### **Install Dependencies**

On Red Hat Enterprise Linux or CentOS install the following dependencies:

```
$ sudo yum update -y && \
     sudo yum groupinstall -y 'Development Tools' && \
     sudo yum install -y \backslashopenssl-devel \
     libuuid-devel \
     libseccomp-devel \
     wget \
     squashfs-tools \
     cryptsetup
```
On Ubuntu or Debian install the following dependencies:

```
$ sudo apt-get update && sudo apt-get install -y \setminusbuild-essential \
    uuid-dev \
    libgpgme-dev \
    squashfs-tools \
    libseccomp-dev \
    wget \
    pkg-config \setminusqit \, \setminuscryptsetup-bin
```
**Note:** You can build SingularityCE (3.5+) without cryptsetup available, but will not be able to use encrypted containers without it installed on your system.

#### <span id="page-13-0"></span>**Install Go**

SingularityCE v3 is written primarily in Go, and you will need Go 1.16 or above installed to compile it from source.

This is one of several ways to [install and configure Go.](https://golang.org/doc/install)

**Note:** If you have previously installed Go from a download, rather than an operating system package, you should remove your go directory, e.g. rm -r /usr/local/go before installing a newer version. Extracting a new version of Go over an existing installation can lead to errors when building Go programs, as it may leave old files, which have been removed or replaced in newer versions.

Visit the [Go download page](https://golang.org/dl/) and pick a package archive to download. Copy the link address and download with wget. Then extract the archive to /usr/local (or use other instructions on go installation page).

```
$ export VERSION=1.17.6 OS=linux ARCH=amd64 && \
   wget https://dl.google.com/go/go$VERSION.$OS-$ARCH.tar.gz && \
   sudo tar -C /usr/local -xzvf go$VERSION.$OS-$ARCH.tar.gz && \
   rm go$VERSION.$OS-$ARCH.tar.gz
```
Then, set up your environment for Go.

```
$ echo 'export GOPATH=${HOME}/go' >> ~/.bashrc && \
    echo 'export PATH=/usr/local/go/bin:${PATH}:${GOPATH}/bin' >> ~/.bashrc && \
    source ~/.bashrc
```
#### **Download SingularityCE from a release**

You can download SingularityCE from one of the releases. To see a full list, visit [the GitHub release page.](https://github.com/sylabs/singularity/releases) After deciding on a release to install, you can run the following commands to proceed with the installation.

```
$ export VERSION=3.9.2 && # adjust this as necessary \
   wget https://github.com/sylabs/singularity/releases/download/v${VERSION}/singularity-
\rightarrowce-${VERSION}.tar.gz && \
   tar -xzf singularity-ce-${VERSION}.tar.gz && \
    cd singularity-ce-${VERSION}
```
### **Checkout Code from Git**

The following commands will install SingularityCE from the [GitHub repo](https://github.com/sylabs/singularity) to /usr/local. This method will work for >=v3.9.2. To install an older tagged release see [older versions of the docs.](https://www.sylabs.io/docs/)

When installing from source, you can decide to install from either a **tag**, a **release branch**, or from the **master branch**.

- **tag**: GitHub tags form the basis for releases, so installing from a tag is the same as downloading and installing a [specific release.](https://github.com/sylabs/singularity/releases) Tags are expected to be relatively stable and well-tested.
- **release branch**: A release branch represents the latest version of a minor release with all the newest bug fixes and enhancements (even those that have not yet made it into a point release). For instance, to install v3.2 with the latest bug fixes and enhancements checkout release-3.2. Release branches may be less stable than code in a tagged point release.
- **master branch**: The master branch contains the latest, bleeding edge version of SingularityCE. This is the default branch when you clone the source code, so you don't have to check out any new branches to install it. The master branch changes quickly and may be unstable.

To ensure that the SingularityCE source code is downloaded to the appropriate directory use these commands.

```
$ git clone https://github.com/sylabs/singularity.git && \
   cd singularity && \
   git checkout v3.9.2
```
#### **Compile Singularity**

SingularityCE uses a custom build system called makeit. mconfig is called to generate a Makefile and then make is used to compile and install.

To support the SIF image format, automated networking setup etc., and older Linux distributions without user namespace support, Singularity must be make install``ed as root or with ``sudo, so it can install the libexec/ singularity/bin/starter-setuid binary with root ownership and setuid permissions for privileged operations. If you need to install as a normal user, or do not want to use setuid functionality *[see below](#page-14-0)* (page 13).

```
$./mconfig && \
   make -C./builddir && \
   sudo make -C ./builddir install
```
By default SingularityCE will be installed in the /usr/local directory hierarchy. You can specify a custom directory with the --prefix option, to mconfig like so:

```
$ ./mconfig --prefix=/opt/singularity
```
This option can be useful if you want to install multiple versions of SingularityCE, install a personal version of SingularityCE on a shared system, or if you want to remove SingularityCE easily after installing it.

For a full list of mconfig options, run mconfig --help. Here are some of the most common options that you may need to use when building SingularityCE from source.

- --sysconfdir: Install read-only config files in sysconfdir. This option is important if you need the singularity.conf file or other configuration files in a custom location.
- --localstatedir: Set the state directory where containers are mounted. This is a particularly important option for administrators installing SingularityCE on a shared file system. The --localstatedir should be set to a directory that is present on each individual node.
- -b: Build SingularityCE in a given directory. By default this is ./builddir.

#### <span id="page-14-0"></span>**Unprivileged (non-setuid) Installation**

If you need to install SingularityCE as a non-root user, or do not wish to allow the use of a setuid root binary, you can configure SingularityCE with the --without-suid option to mconfig:

```
$ ./mconfig --without-suid --prefix=/home/dave/singularity-ce && \
   make -C./builddir && \
   make -C ./builddir install
```
If you have already installed SingularityCE you can disable the setuid flow by setting the option allow setuid = no in etc/singularity/singularity.conf within your installation directory.

When SingularityCE does not use setuid all container execution will use a user namespace. This requires support from your operating system kernel, and imposes some limitations on functionality. You should review the *[requirements](#page-36-1)* (page 35) and *[limitations](#page-37-0)* (page 36) in the *[user namespace](#page-36-0)* (page 35) section of this guide.

#### **Relocatable Installation**

Since SingularityCE 3.8, an unprivileged (non-setuid) installation is relocatable. As long as the structure inside the installation directory (--prefix) is maintained, it can be moved to a different location and SingularityCE will continue to run normally.

Relocation of a default setuid installation is not supported, as restricted location / ownership of configuration files is important to security.

#### **Source bash completion file**

To enjoy bash shell completion with SingularityCE commands and options, source the bash completion file:

```
$ . /usr/local/etc/bash_completion.d/singularity
```
Add this command to your  $\sim$ /.bashrc file so that bash completion continues to work in new shells. (Adjust the path if you installed SingularityCE to a different location.)

### <span id="page-15-0"></span>**2.1.4 Build and install an RPM**

If you use RHEL, CentOS or SUSE, building and installing a Singularity RPM allows your SingularityCE installation be more easily managed, upgraded and removed. In SingularityCE >=v3.0.1 you can build an RPM directly from the [release tarball.](https://github.com/sylabs/singularity/releases)

**Note:** Be sure to download the correct asset from the [GitHub releases page.](https://github.com/sylabs/singularity/releases) It should be named singularity-ce-<version>.tar.gz.

After installing the *[dependencies](#page-12-0)* (page 11) and installing *[Go](#page-13-0)* (page 12) as detailed above, you are ready to download the tarball and build and install the RPM.

```
$ export VERSION=3.9.2 && # adjust this as necessary \
   wget https://github.com/sylabs/singularity/releases/download/v${VERSION}/singularity-
˓→ce-${VERSION}.tar.gz && \
   rpmbuild -tb singularity-ce-${VERSION}.tar.gz && \
   sudo rpm -ivh ~/rpmbuild/RPMS/x86_64/singularity-ce-$VERSION-1.el7.x86_64.rpm && \
   rm -rf ~/rpmbuild singularity-ce-$VERSION*.tar.gz
```
If you encounter a failed dependency error for golang but installed it from source, build with this command:

rpmbuild -tb --nodeps singularity-ce-\${VERSION}.tar.gz

Options to mconfig can be passed using the familiar syntax to rpmbuild. For example, if you want to force the local state directory to /mnt (instead of the default /var) you can do the following:

rpmbuild -tb --define='\_localstatedir /mnt' singularity-ce-\$VERSION.tar.gz

**Note:** It is very important to set the local state directory to a directory that physically exists on nodes within a cluster when installing SingularityCE in an HPC environment with a shared file system.

#### **Build an RPM from Git source**

Alternatively, to build an RPM from a branch of the Git repository you can clone the repository, directly make an rpm, and use it to install Singularity:

```
$./mconfiq && \
make -C builddir rpm && \
sudo rpm -ivh ~/rpmbuild/RPMS/x86_64/singularity-ce-3.9.2.el7.x86_64.rpm # or whatever.
˓→version you built
```
To build an rpm with an alternative install prefix set RPMPREFIX on the make step, for example:

```
$ make -C builddir rpm RPMPREFIX=/usr/local
```
For finer control of the rpmbuild process you may wish to use make dist to create a tarball that you can then build into an rpm with rpmbuild -tb as above.

### <span id="page-16-0"></span>**2.1.5 Remove an old version**

In a standard installation of SingularityCE 3.0.1 and beyond (when building from source), the command sudo make install lists all the files as they are installed. You must remove all of these files and directories to completely remove SingularityCE.

```
$ sudo rm -rf \
    /usr/local/libexec/singularity \
    /usr/local/var/singularity \
   /usr/local/etc/singularity \
   /usr/local/bin/singularity \
    /usr/local/bin/run-singularity \
    /usr/local/etc/bash_completion.d/singularity
```
If you anticipate needing to remove SingularityCE, it might be easier to install it in a custom directory using the --prefix option to mconfig. In that case SingularityCE can be uninstalled simply by deleting the parent directory. Or it may be useful to install SingularityCE *[using a package manager](#page-15-0)* (page 14) so that it can be updated and/or uninstalled with ease in the future.

### **2.1.6 Testing & Checking the Build Configuration**

After installation you can perform a basic test of Singularity functionality by executing a simple container from the Sylabs Cloud library:

```
$ singularity exec library://alpine cat /etc/alpine-release
3.9.2
```
See the [user guide](https://www.sylabs.io/guides/3.9/user-guide/) for more information about how to use SingularityCE.

#### **singularity buildcfg**

Running singularity buildcfg will show the build configuration of an installed version of SingularityCE, and lists the paths used by SingularityCE. Use singularity buildcfg to confirm paths are set correctly for your installation, and troubleshoot any 'not-found' errors at runtime.

\$ singularity buildcfg PACKAGE\_NAME=singularity PACKAGE\_VERSION=3.9.2 BUILDDIR=/home/dtrudg/Sylabs/Git/singularity/builddir PREFIX=/usr/local EXECPREFIX=/usr/local BINDIR=/usr/local/bin SBINDIR=/usr/local/sbin LIBEXECDIR=/usr/local/libexec DATAROOTDIR=/usr/local/share DATADIR=/usr/local/share SYSCONFDIR=/usr/local/etc SHAREDSTATEDIR=/usr/local/com LOCALSTATEDIR=/usr/local/var RUNSTATEDIR=/usr/local/var/run INCLUDEDIR=/usr/local/include DOCDIR=/usr/local/share/doc/singularity INFODIR=/usr/local/share/info LIBDIR=/usr/local/lib LOCALEDIR=/usr/local/share/locale MANDIR=/usr/local/share/man SINGULARITY\_CONFDIR=/usr/local/etc/singularity SESSIONDIR=/usr/local/var/singularity/mnt/session

Note that the LOCALSTATEDIR and SESSIONDIR should be on local, non-shared storage.

The list of files installed by a successful setuid installation of SingularityCE can be found in the *[appendix, installed](#page-45-0) [files section](#page-45-0)* (page 44).

### **Test Suite**

The SingularityCE codebase includes a test suite that is run during development using CI services.

If you would like to run the test suite locally you can run the test targets from the builddir directory in the source tree:

- make check runs source code linting and dependency checks
- make unit-test runs basic unit tests
- make integration-test runs integration tests
- make e2e-test runs end-to-end tests, which exercise a large number of operations by calling the SingularityCE CLI with different execution profiles.

**Note:** Running the full test suite requires a docker installation, and nc in order to test docker and instance/networking functionality.

SingularityCE must be installed in order to run the full test suite, as it must run the CLI with setuid privilege for the starter-suid binary.

**Warning:** sudo privilege is required to run the full tests, and you should not run the tests on a production system. We recommend running the tests in an isolated development or build environment.

# <span id="page-18-0"></span>**2.2 Installation on Windows or Mac**

Linux container runtimes like SingularityCE cannot run natively on Windows or Mac because of basic incompatibilities with the host kernel. (Contrary to a popular misconception, MacOS does not run on a Linux kernel. It runs on a kernel called Darwin originally forked from BSD.)

For this reason, the SingularityCE community maintains a set of Vagrant Boxes via [Vagrant Cloud,](https://www.vagrantup.com/) one of [Hashicorp's](https://www.hashicorp.com/#open-source-tools) open source tools. The current versions can be found under the [sylabs](https://app.vagrantup.com/sylabs) organization.

### **2.2.1 Windows**

Install the following programs:

- [Git for Windows](https://git-for-windows.github.io/)
- [VirtualBox for Windows](https://www.virtualbox.org/wiki/Downloads)
- [Vagrant for Windows](https://www.vagrantup.com/downloads.html)
- [Vagrant Manager for Windows](http://vagrantmanager.com/downloads/)

### **2.2.2 Mac**

SingularityCE is available via Vagrant (installable with [Homebrew](https://brew.sh) or manually)

To use Vagrant via Homebrew:

```
$ /usr/bin/ruby -e "$(curl -fsSL https://raw.githubusercontent.com/Homebrew/install/
˓→master/install)"
$ brew install --cask virtualbox vagrant vagrant-manager
```
### **2.2.3 SingularityCE Vagrant Box**

Run Git Bash (Windows) or open a terminal (Mac) and create and enter a directory to be used with your Vagrant VM.

```
$ mkdir vm-singularity-ce && \
   cd vm-singularity-ce
```
If you have already created and used this folder for another VM, you will need to destroy the VM and delete the Vagrantfile.

```
$ vagrant destroy && \
   rm Vagrantfile
```
Then issue the following commands to bring up the Virtual Machine. (Substitute a different value for the \$VM variable if you like.)

```
$ export VM=sylabs/singularity-ce-3.8-ubuntu-bionic64 && \
   vagrant init $VM && \
   vagrant up && \
   vagrant ssh
```
You can check the installed version of SingularityCE with the following:

```
vagrant@vagrant:~$ singularity version
3.9.2
```
Of course, you can also start with a plain OS Vagrant box as a base and then install SingularityCE using one of the above methods for Linux.

## **2.2.4 SingularityCE Docker Image**

It is possible to use a Dockerized Singularity, here is a sample compose.yaml (Singularity version 3.7.4) for use with Docker Compose:

```
services:
  singularity:
    image: quay.io/singularity/singularity:v3.7.4-slim
    stdin_open: true
    tty: true
    privileged: true
    volumes:
      - .:/root
    entrypoint: ["/bin/sh"]
```
Singularity in Docker can have various disadvantages, but basic container operations will work. Currently, the intended use case is continuous integration, meaning that you should be able to build a Singularity container using this Docker Compose file. For more information see [issue#5](https://github.com/sylabs/singularity-admindocs/issues/5#issuecomment-852307931) and the image's source [repo](https://github.com/singularityhub/singularity-docker#use-cases)

**CHAPTER**

# **SINGULARITYCE CONFIGURATION FILES**

<span id="page-20-0"></span>As a SingularityCE Administrator, you will have access to various configuration files, that will let you manage container resources, set security restrictions and configure network options etc, when installing SingularityCE across the system. All of these files can be found in /usr/local/etc/singularity by default for installations from source (though the location may differ based on options passed during the installation). For installations from RPM or Deb packages you will find the configuration files in /etc/singularity. This section will describe the configuration files and the various parameters contained by them.

# <span id="page-20-1"></span>**3.1 singularity.conf**

Most of the configuration options are set using the file singularity.conf that defines the global configuration for SingularityCE across the entire system. Using this file, system administrators can influence the behavior of SingularityCE and restrict the functionality that users can access. As a security measure, for setuid installations of SingularityCE, singularity.conf must be owned by root and must not be writable by users or SingularityCE will refuse to run. This is not the case for non-setuid installations that will only ever execute with user privilege and thus do not require such limitations.

The options set via singularity.conf are listed below. Options are grouped together based on relevance. The actual order of options within singularity.conf may differ.

# **3.1.1 Setuid and Capabilities**

allow setuid: To use all features of SingularityCE containers, SingularityCE will need to have access to some privileged system calls. SingularityCE achieves this by using a helper binary with the setuid bit enabled. The allow-setuid option lets you enable/disable users ability to utilize these binaries within SingularityCE. By default, it is set to "yes", but when disabled, various SingularityCE features will not function. Please see *[Unprivileged Instal](#page-37-0)[lations](#page-37-0)* (page 36) for more information about running SingularityCE without setuid enabled.

root default capabilities: SingularityCE allows the specification of capabilities kept by the root user when running a container by default. Options include:

- full: all capabilities are maintained, this gives the same behavior as the --keep-privs option.
- file: only capabilities granted in /usr/local/etc/singularity/capabilities/user.root are maintained.
- no: no capabilities are maintained, this gives the same behavior as the --no-privs option.

**Note:** The root user can manage the capabilities granted to individual containers when they are launched through the --add-caps and drop-caps flags. Please see [Linux Capabilities](https://sylabs.io/guides/3.9/user-guide/security_options.html#linux-capabilities) in the user guide for more information.

## **3.1.2 Loop Devices**

SingularityCE uses loop devices to facilitate the mounting of container file systems from SIF and other images.

max loop devices: This option allows an admin to limit the total number of loop devices SingularityCE will consume at a given time.

shared loop devices: This allows containers running the same image to share a single loop device. This minimizes loop device usage and helps optimize kernel cache usage. Enabling this feature can be particularly useful for MPI jobs.

## **3.1.3 Namespace Options**

allow pid ns: This option determines if users can leverage the PID namespace when running their containers through the --pid flag.

**Note:** Using the PID namespace can confuse the process tracking of some resource managers, as well as some MPI implementations.

# **3.1.4 Configuration Files**

SingularityCE can automatically create or modify several system files within containers to ease usage.

**Note:** These options will have no effect if the file does not exist within the container, or overlay or underlay support are enabled.

config passwd: This option determines if SingularityCE should automatically append an entry to /etc/passwd for the user running the container.

config group: This option determines if SingularityCE should automatically append the calling user's group entries to the containers /etc/group.

config resolv\_conf: This option determines if SingularityCE should automatically bind the host's /etc/resolv. conf within the container.

# **3.1.5 Session Directory and System Mounts**

sessiondir max size: In order for the SingularityCE runtime to run a container it needs to create a temporary inmemory sessiondir as a location to assemble various components of the container, including mounting filesystems over the base image. This option specifies how large the default sessiondir should be (in MB). It should be set large enough to accommodate files that will be created in a --writable-tmpfs, or the empty /tmp and other paths provided when --contain is used.

mount proc: This option determines if SingularityCE should automatically bind mount /proc within the container.

mount sys: This option determines if SingularityCE should automatically bind mount /sys within the container.

mount dev: Should be set to "YES", if you want SingularityCE to automatically bind mount a complete /dev tree within the container. If set to minimal, then only /dev/null, /dev/zero, /dev/random, /dev/urandom, and / dev/shm will be included.

mount devpts: This option determines if SingularityCE will mount a new instance of devpts when there is a minimal /dev directory as explained above, or when the --contain option is passed.

Note: This requires either a kernel configured with CONFIG\_DEVPTS\_MULTIPLE\_INSTANCES=y, or a kernel version at or newer than 4.7.

mount home: When this option is enabled, SingularityCE will automatically determine the calling user's home directory and attempt to mount it into the container.

mount tmp: When this option is enabled, SingularityCE will automatically bind mount /tmp and /var/tmp into the container from the host. If the --contain option is passed, SingularityCE will create both locations within the sessiondir or within the directory specified by the --workdir option if that is passed as well.

mount hostfs: This option will cause SingularityCE to probe the host for all mounted filesystems and bind those into containers at runtime.

mount slave: SingularityCE automatically mounts a handful host system directories to the container by default. This option determines if filesystem changes on the host should automatically be propagated to those directories in the container.

**Note:** This should be set to yes when autofs mounts occurring on the host system should be reflected up in the container.

memory fs type: This option allows admins to choose the temporary filesystem used by SingularityCE. Temporary filesystems are primarily used for system directories like /dev when the host system directory is not mounted within the container.

**Note:** For Cray CLE 5 and 6, up to CLE 6.0.UP05, there is an issue (kernel panic) when Singularity uses tmpfs, so on affected systems it's recommended to set this value to ramfs to avoid a kernel panic.

### **3.1.6 Bind Mount Management**

bind path: This option is used to define a list of files or directories to automatically be made available when SingularityCE runs a container. In order to successfully mount listed paths the file or directory must exist within the container, or SingularityCE must be configured with either overlay or underlay support enabled.

**Note:** This option is ignored when containers are invoked with the  $-$ -contain option.

You can define the a bind point where the source and destination are identical:

bind path =  $/etc/localtime$ 

Or you can specify different source and destination locations using:

bind path = /etc/singularity/default-nsswitch.conf:/etc/nsswitch.conf

user bind control: This allows admins to decide if users can define bind points at runtime. By Default, this option is set to YES, which means users can specify bind points, scratch and tmp locations.

# **3.1.7 Limiting Container Execution**

There are several ways to limit container execution as an admin listed below. If stricter controls are required, check out the *[Execution Control List](#page-29-0)* (page 28).

limit container owners: This restricts container execution to only allow containers that are owned by the specified user.

**Note:** This feature will only apply when SingularityCE is running in SUID mode and the user is non-root. By default this is set to NULL.

limit container groups: This restricts container execution to only allow containers that are owned by the specified group.

**Note:** This feature will only apply when SingularityCE is running in SUID mode and the user is non-root. By default this is set to NULL.

limit container paths: This restricts container execution to only allow containers that are located within the specified path prefix.

**Note:** This feature will only apply when SingularityCE is running in SUID mode and the user is non-root. By default this is set to NULL.

allow container \${type}: This option allows admins to limit the types of image formats that can be leveraged by users with SingularityCE.

- allow container sif permits / denies execution of unencrypted SIF containers.
- allow container encrypted permits / denies execution of SIF containers with an encrypted root filesystem.
- allow container squashfs permits / denies execution of bare SquashFS image files. E.g. Singularity 2.x images.
- allow container extfs permits / denies execution of bare EXT image files.
- allow container dir permits / denies execution of sandbox directory containers.

**Note:** These limitations do not apply to the root user.

This behavior differs from SingularityCE versions before 3.9, where the allow container squashfs/extfs directives also applied to the filesystem embedded in a SIF image.

## **3.1.8 Networking Options**

The --network option can be used to specify a CNI networking configuration that will be used when running a container with [network virtualization.](https://sylabs.io/guides/3.9/user-guide/networking.html) Unrestricted use of CNI network configurations requires root privilege, as certain configurations may disrupt the host networking environment.

SingularityCE 3.8 allows specific users or groups to be granted the ability to run containers with administrator specified CNI configurations.

allow net users: Allow specified root administered CNI network configurations to be used by the specified list of users. By default only root may use CNI configuration, except in the case of a fakeroot execution where only 40\_fakeroot.conflist is used. This feature only applies when SingularityCE is running in SUID mode and the user is non-root.

allow net groups: Allow specified root administered CNI network configurations to be used by the specified list of users. By default only root may use CNI configuration, except in the case of a fakeroot execution where only 40\_fakeroot.conflist is used. This feature only applies when SingularityCE is running in SUID mode and the user is non-root.

allow net networks: Specify the names of CNI network configurations that may be used by users and groups listed in the allow net users / allow net groups directives. Thus feature only applies when SingularityCE is running in SUID mode and the user is non-root.

# **3.1.9 GPU Options**

SingularityCE provides integration with GPUs in order to facilitate GPU based workloads seamlessly. Both options listed below are particularly useful in GPU only environments. For more information on using GPUs with SingularityCE checkout *[GPU Library Configuration](#page-30-0)* (page 29).

always use nv: Enabling this option will cause every action command (exec/shell/run/instance) to be executed with the --nv option implicitly added.

always use rocm: Enabling this option will cause every action command (exec/shell/run/instance) to be executed with the --rocm option implicitly added.

## **3.1.10 Supplemental Filesystems**

enable fusemount: This will allow users to mount fuse filesystems inside containers using the --fusemount flag.

enable overlay: This option will allow SingularityCE to create bind mounts at paths that do not exist within the container image. This option can be set to try, which will try to use an overlayfs. If it fails to create an overlayfs in this case the bind path will be silently ignored.

enable underlay: This option will allow SingularityCE to create bind mounts at paths that do not exist within the container image, just like enable overlay, but instead using an underlay. This is suitable for systems where overlay is not possible or not working. If the overlay option is available and working, it will be used instead.

# **3.1.11 CNI Configuration and Plugins**

cni configuration path: This option allows admins to specify a custom path for the CNI configuration that SingularityCE will use for [Network Virtualization.](https://sylabs.io/guides/3.9/user-guide/networking.html)

cni plugin path: This option allows admins to specify a custom path for SingularityCE to access CNI plugin executables. Check out the [Network Virtualization](https://sylabs.io/guides/3.9/user-guide/networking.html) section of the user guide for more information.

# **3.1.12 External Binaries**

SingularityCE calls a number of external binaries for full functionality. The paths for certain critical binaries can be set in singularity.conf. At build time, mconfig will set initial values for these, by searching on the \$PATH environment variable. You can override which external binaries are called by changing the value in singularity.conf.

cryptsetup path: Path to the cryptsetup executable, used to work with encrypted containers. Must be owned by root for security reasons.

ldconfig path: Path to the ldconfig executable, used to find GPU libraries. Must be owned by root for security reasons.

nvidia-container-cli path: Path to the nvidia-container-cli executable, used to find GPU libraries and configure the container when running with the --nvccli option. Must be owned by root for security reasons.

For the following additional binaries, if the singularity.conf entry is left blank, then \$PATH will be searched at runtime.

go path: Path to the go executable, used to compile plugins.

mksquashfs path: Path to the mksquashfs executable, used to create SIF and SquashFS containers.

mksquashfs procs: Allows the administrator to specify the number of CPUs that mksquashfs may use when building an image. The fewer processors the longer it takes. To use all available CPU's set this to 0.

mksquashfs mem: Allows the administrator to set the maximum amount of memory that mksquashfs nay use when building an image. e.g. 1G for 1gb or 500M for 500mb. Restricting memory can have a major impact on the time it takes mksquashfs to create the image. NOTE: This functionality did not exist in squashfs-tools prior to version 4.3. If using an earlier version you should not set this.

unsquashfs path: Path to the unsquashfs executable, used to extract SIF and SquashFS containers.

## **3.1.13 Concurrent Downloads**

SingularityCE 3.9 and above will pull library:// container images using multiple concurrent downloads of parts of the image. This speeds up downloads vs using a single stream. The defaults are generally appropriate for the Sylabs Cloud, but may be tuned for your network conditions, or if you are pulling from a different library server.

download concurrency: specifies how many concurrent streams when downloading (pulling) an image from cloud library.

download part size: specifies the size of each part (bytes) when concurrent downloads are enabled.

download buffer size: specifies the transfer buffer size (bytes) when concurrent downloads are enabled.

## **3.1.14 Updating Configuration Options**

In order to manage this configuration file, SingularityCE has a config global command group that allows you to get, set, reset, and unset values through the CLI. It's important to note that these commands must be run with elevated privileges because the singularity.conf can only be modified by an administrator.

#### **Example**

In this example we will changing the bind path option described above. First we can see the current list of bind paths set within our system configuration:

```
$ sudo singularity config global --get "bind path"
/etc/localtime,/etc/hosts
```
Now we can add a new path and verify it was successfully added:

```
$ sudo singularity config global --set "bind path" /etc/resolv.conf
$ sudo singularity config global --get "bind path"
/etc/resolv.conf,/etc/localtime,/etc/hosts
```
From here we can remove a path with:

```
$ sudo singularity config global --unset "bind path" /etc/localtime
$ sudo singularity config global --get "bind path"
/etc/resolv.conf,/etc/hosts
```
If we want to reset the option to the default at installation, then we can reset it with:

```
$ sudo singularity config global --reset "bind path"
$ sudo singularity config global --get "bind path"
/etc/localtime,/etc/hosts
```
And now we are back to our original option settings. You can also test what a change would look like by using the --dry-run option in conjunction with the above commands. Instead of writing to the configuration file, it will output what would have been written to the configuration file if the command had been run without the  $--\text{dry-run option:}$ 

```
$ sudo singularity config global --dry-run --set "bind path" /etc/resolv.conf
# SINGULARITY.CONF
# This is the global configuration file for Singularity. This file controls
[...]
# BIND PATH: [STRING]
# DEFAULT: Undefined
# Define a list of files/directories that should be made available from within
# the container. The file or directory must exist within the container on
# which to attach to. you can specify a different source and destination
# path (respectively) with a colon; otherwise source and dest are the same.
# NOTE: these are ignored if singularity is invoked with --contain.
bind path = /etc/resolv.comfbind path = /etc/localtimebind path = /etc/hosts[...]
$ sudo singularity config global --get "bind path"
/etc/localtime,/etc/hosts
```
Above we can see that /etc/resolv.conf is listed as a bind path in the output of the --dry-run command, but did not affect the actual bind paths of the system.

# <span id="page-26-0"></span>**3.2 cgroups.toml**

The cgroups (control groups) functionality of the Linux kernel allows you to limit and meter the resources used by a process, or group of processes. Using cgroups you can limit memory and CPU usage. You can also rate limit block IO, network IO, and control access to device nodes.

There are two versions of cgroups in common use. Cgroups v1 sets resource limits for a process within separate hierarchies per resource class. Cgroups v2, the default in newer Linux distributions, implements a unified hierarchy, simplifying the structure of resource limits on processes.

- v1 documentation: <https://www.kernel.org/doc/Documentation/cgroup-v1/cgroups.txt>
- v2 documentation: <https://www.kernel.org/doc/Documentation/cgroup-v2.txt>

SingularityCE 3.9 and above can apply resource limitations to systems configured for both cgroups v1 and the v2 unified hierarchy. Resource limits are specified using a TOML file that represents the resources section of the OCI runtime-spec: <https://github.com/opencontainers/runtime-spec/blob/master/config-linux.md#control-groups>

On a cgroups v1 system the resources configuration is applied directly. On a cgroups v2 system the configuration is translated and applied to the unified hierarchy.

Under cgroups v1, access restrictions for device nodes are managed directly. Under cgroups v2, the restrictions are applied by attaching eBPF programs that implement the requested access controls.

Note: SingularityCE does not currently support applying native cgroups v2 unified resource limit specifications. Use the cgroups v1 limits, which will be translated to v2 format when applied on a cgroups v2 system.

### **3.2.1 Examples**

To apply resource limits to a container, use the --apply-cgroups flag, which takes a path to a TOML file specifying the cgroups configuration to be applied:

\$ sudo singularity shell --apply-cgroups /path/to/cgroups.toml my\_container.sif

**Note:** The --apply-cgroups option can only be used with root privileges.

#### **Limiting memory**

To limit the amount of memory that your container uses to 500MB (524288000 bytes), set a limit value inside the [memory] section of your cgroups TOML file:

```
[memory]
   limit = 524288000
```
Start your container, applying the toml file, e.g.:

\$ sudo singularity run --apply-cgroups path/to/cgroups.toml library://alpine

After that, you can verify that the container is only using 500MB of memory. This example assumes that there is only one running container. If you are running multiple containers you will find multiple cgroups trees under the singularity directory.

```
# cgroups v1
$ cat /sys/fs/cgroup/memory/singularity/*/memory.limit_in_bytes
  524288000
# cgroups v2 - note translation of memory.limit_in_bytes -> memory.max
$ cat /sys/fs/cgroup/singularity/*/memory.max
524288000
```
#### **Limiting CPU**

CPU usage can be limited using different strategies, with limits specified in the [cpu] section of the TOML file.

#### **shares**

This corresponds to a ratio versus other cgroups with cpu shares. Usually the default value is 1024. That means if you want to allow to use 50% of a single CPU, you will set 512 as value.

[cpu] shares  $= 512$  A cgroup can get more than its share of CPU if there are enough idle CPU cycles available in the system, due to the work conserving nature of the scheduler, so a contained process can consume all CPU cycles even with a ratio of 50%. The ratio is only applied when two or more processes conflicts with their needs of CPU cycles.

#### **quota/period**

You can enforce hard limits on the CPU cycles a cgroup can consume, so contained processes can't use more than the amount of CPU time set for the cgroup. quota allows you to configure the amount of CPU time that a cgroup can use per period. The default is 100ms (100000us). So if you want to limit amount of CPU time to 20ms during period of 100ms:

```
[cpu]
   period = 100000
   quota = 20000
```
#### **cpus/mems**

You can also restrict access to specific CPUs (cores) and associated memory nodes by using cpus/mems fields:

```
[cpu]
   cpus = "0-1"mems = "0-1"
```
Where container has limited access to CPU 0 and CPU 1.

**Note:** It's important to set identical values for both cpus and mems.

### **Limiting IO**

To control block device I/O, applying limits to competing container, use the [blockIO] section of the TOML file:

```
[blockIO]
   weight = 1000leafWeight = 1000
```
weight and leafWeight accept values between 10 and 1000.

weight is the default weight of the group on all the devices until and unless overridden by a per device rule.

leafWeight relates to weight for the purpose of deciding how heavily to weigh tasks in the given cgroup while competing with the cgroup's child cgroups.

To apply limits to specific block devices, you must set configuration for specific device major/minor numbers. For example, to override weight/leafWeight for /dev/loop0 and /dev/loop1 block devices, set limits for device major 7, minor 0 and 1:

```
[blockIO]
    [[blockIO.weightDevice]]
        major = 7minor = <math>0</math>weight = 100leafWeight = 50[[blockIO.weightDevice]]
        major = 7minor = 1
```
(continues on next page)

(continued from previous page)

```
weight = 100leafWeight = 50
```
You can also limit the IO read/write rate to a specific absolute value, e.g. 16MB per second for the /dev/loop0 block device. The rate is specified in bytes per second.

```
[blockIO]
    [[blockIO.throttleReadBpsDevice]]
        major = 7minor = 0rate = 16777216[[blockIO.throttleWriteBpsDevice]]
        major = 7minor = <math>0</math>rate = 16777216
```
#### **Other limits**

SingularityCE can apply all resource limits that are valid in the OCI runtime-spec resources section, **except** native unified cgroups v2 constraints. Use the cgroups v1 limits, which will be translated to v2 format when applied on a cgroups v1 system.

See <https://github.com/opencontainers/runtime-spec/blob/master/config-linux.md#control-groups> for information about the available limits. Note that SingularityCE uses TOML format for the configuration file, rather than JSON.

# <span id="page-29-0"></span>**3.3 ecl.toml**

The execution control list that can be used to restrict the execution of SIF files by signing key is defined here. You can authorize the containers by validating both the location of the SIF file in the filesystem and by checking against a list of signing entities.

**Warning:** The ECL configuration applies to SIF container images only. To lock down execution fully you should disable execution of other container types (squashfs/extfs/dir) via the singularity.conf file allow container settings.

```
[[execgroup]]
 tagname = "group2"mode = "whitelist"
 dirpath = "/tmp/containers"
 keyfp = ["7064B1D6EFF01B1262FED3F03581D99FE87EAFD1"]
```
Only the containers running from and signed with above-mentioned path and keys will be authorized to run.

Three possible list modes you can choose from:

**Whitestrict**: The SIF must be signed by all of the keys mentioned.

**Whitelist**: As long as the SIF is signed by one or more of the keys, the container is allowed to run.

**Blacklist**: Only the containers whose keys are not mentioned in the group are allowed to run.

**Note:** The ECL checks will use the new signature format introduced in SingularityCE 3.6.0. Containers signed with older versions of Singularity SingularityCE will not pass ECL checks.

To temporarily permit the use of legacy insecure signatures, set legacyinsecure = true in ecl.toml.

## **3.3.1 Managing ECL public keys**

Since SingularityCE 3.7.0 a global keyring is used for ECL signature verification. This keyring can be administered using the --global flag for the following commands:

- singularity key import (root user only)
- singularity key pull (root user only)
- singularity key remove (root user only)
- singularity key export
- singularity key list

**Note:** For security reasons, it is not possible to import private keys into this global keyring because it must be accessible by users and is stored in the file SYSCONFDIR/singularity/global-pgp-public.

# <span id="page-30-0"></span>**3.4 GPU Library Configuration**

When a container includes a GPU enabled application, SingularityCE (with the  $\text{-}$ -nv or  $\text{-}$ - $\text{-}$ rocm options) can properly inject the required Nvidia or AMD GPU driver libraries into the container, to match the host's kernel. The GPU / dev entries are provided in containers run with --nv or --rocm even if the --contain option is used to restrict the in-container device tree.

Compatibility between containerized CUDA/ROCm/OpenCL applications and host drivers/libraries is dependent on the versions of the GPU compute frameworks that were used to build the applications. Compatibility and usage information is discussed in the 'GPU Support' section of the [user guide](https://www.sylabs.io/guides/3.9/user-guide/)

## **3.4.1 NVIDIA GPUs / CUDA**

The nvliblist.conf configuration file is used to specify libraries and executables that need to be injected into the container when running SingularityCE with the --nv Nvidia GPU support option. The provided nvliblist.conf is suitable for CUDA 11, but may need to be modified if you need to include additional libraries, or further libraries are added to newer versions of the Nvidia driver/CUDA distribution.

When adding new entries to nvliblist.conf use the bare filename of executables, and the xxxx.so form of libraries. Libraries are resolved via ldconfig -p, and exectuables are found by searching \$PATH.

#### **Experimental nvidia-container-cli Support**

The [nvidia-container-cli](https://github.com/NVIDIA/libnvidia-container) tool is Nvidia's officially support method for configuring containers to use a GPU. It is targeted at OCI container runtimes.

SingularityCE 3.9 introduces an experimental --nvccli option, which will call out to nvidia-container-cli for container GPU setup, rather than use the nvliblist.conf approach.

To use --nvccli a root-owned nvidia-container-cli binary must be present on the host. The binary that is run is controlled by the nvidia-container-cli directive in singularity.conf. During installation of SingularityCE, the ./mconfig step will set the correct value in singularity.conf if nvidia-container-cli is found on the \$PATH. If the value of nvidia-container-cli path is empty, SingularityCE will look for the binary on \$PATH at runtime.

**Note:** To prevent use of nvidia-container-cli via the --nvccli flag, you may set nvidia-container-cli path to /bin/false in singularity.conf.

nvidia-container-cli is run as the root user during setuid operation of SingularityCE. The container starter process grants a number of Linux capabilities to nvidia-container-cli, which are required for it to configure the container for GPU operation. The operations performed by nvidia-container-cli are broadly similar to those which SingularityCE carries out when setting up a GPU container from nvliblist.conf.

## **3.4.2 AMD Radeon GPUs / ROCm**

The rocmliblist.conf file is used to specify libraries and executables that need to be injected into the container when running SingularityCE with the --rocm Radeon GPU support option. The provided rocmliblist.conf is suitable for ROCm 4.0, but may need to modified if you need to include additional libraries, or further libraries are added to newer versions of the ROCm distribution.

When adding new entries to rocmlist.conf use the bare filename of executables, and the xxxx.so form of libraries. Libraries are resolved via ldconfig -p, and exectuables are found by searching \$PATH.

## **3.4.3 GPU liblist format**

The nvliblist.conf and rocmliblist files list the basename of executables and libraries to be bound into the container, without path information.

Binaries are found by searching \$PATH:

```
# put binaries here
# In shared environments you should ensure that permissions on these files
# exclude writing by non-privileged users.
rocm-smi
rocminfo
```
Libraries should be specified without version information, i.e. libname.so, and are resolved using ldconfig.

```
# put libs here (must end in .so)
libamd_comgr.so
libcomgr.so
libCXLActivityLogger.so
```
If you receive warnings that binaries or libraries are not found, ensure that they are in a system path (binaries), or available in paths configured in /etc/ld.so.conf (libraries).

# <span id="page-32-0"></span>**3.5 capability.json**

**Warning:** It is extremely important to recognize that **granting users Linux capabilities with the** capability **command group is usually identical to granting those users root level access on the host system**. Most if not all capabilities will allow users to "break out" of the container and become root on the host. This feature is targeted toward special use cases (like cloud-native architectures) where an admin/developer might want to limit the attack surface within a container that normally runs as root. This is not a good option in multi-tenant HPC environments where an admin wants to grant a user special privileges within a container. For that and similar use cases, the *[fakeroot feature](#page-37-2)* (page 36) is a better option.

SingularityCE provides full support for admins to grant and revoke Linux capabilities on a user or group basis. The capability.json file is maintained by SingularityCE in order to manage these capabilities. The capability command group allows you to add, drop, and list capabilities for users and groups.

For example, let us suppose that we have decided to grant a user (named pinger) capabilities to open raw sockets so that they can use ping in a container where the binary is controlled via capabilities.

To do so, we would issue a command such as this:

\$ sudo singularity capability add --user pinger CAP\_NET\_RAW

This means the user pinger has just been granted permissions (through Linux capabilities) to open raw sockets within SingularityCE containers.

We can check that this change is in effect with the capability list command.

```
$ sudo singularity capability list --user pinger
CAP_NET_RAW
```
To take advantage of this new capability, the user pinger must also request the capability when executing a container with the  $-$ -add-caps flag. pinger would need to run a command like this:

```
$ singularity exec --add-caps CAP_NET_RAW \
  library://sylabs/tests/ubuntu_ping:v1.0 ping -c 1 8.8.8.8
PING 8.8.8.8 (8.8.8.8) 56(84) bytes of data.
64 bytes from 8.8.8.8: icmp_seq=1 ttl=52 time=73.1 ms
--- 8.8.8.8 ping statistics ---
1 packets transmitted, 1 received, 0% packet loss, time 0ms
rtt min/avg/max/mdev = 73.178/73.178/73.178/0.000 ms
```
If we decide that it is no longer necessary to allow the user pinger to open raw sockets within SingularityCE containers, we can revoke the appropriate Linux capability like so:

\$ sudo singularity capability drop --user pinger CAP\_NET\_RAW

Now if pinger tries to use CAP\_NET\_RAW, SingularityCE will not give the capability to the container and ping will fail to create a socket:

```
$ singularity exec --add-caps CAP_NET_RAW \
  library://sylabs/tests/ubuntu_ping:v1.0 ping -c 1 8.8.8.8
WARNING: not authorized to add capability: CAP_NET_RAW
ping: socket: Operation not permitted
```
The capability add and drop subcommands will also accept the case insensitive keyword all to grant or revoke all Linux capabilities to a user or group.

For more information about individual Linux capabilities check out the [man pages](http://man7.org/linux/man-pages/man7/capabilities.7.html) or use the capability avail command to output available capabilities with a description of their behaviors.

# <span id="page-33-0"></span>**3.6 seccomp-profiles**

Secure Computing (seccomp) Mode is a feature of the Linux kernel that allows an administrator to filter system calls being made from a container. Profiles made up of allowed and restricted calls can be passed to different containers. *Seccomp* provides more control than *capabilities* alone, giving a smaller attack surface for an attacker to work from within a container.

You can set the default action with defaultAction for a non-listed system call. Example: SCMP\_ACT\_ALLOW filter will allow all the system calls if it matches the filter rule and you can set it to SCMP\_ACT\_ERRNO which will have the thread receive a return value of *errno* if it calls a system call that matches the filter rule. The file is formatted in a way that it can take a list of additional system calls for different architecture and SingularityCE will automatically take syscalls related to the current architecture where it's been executed. The include/exclude-> caps section will include/exclude the listed system calls if the user has the associated capability.

Use the --security option to invoke the container like:

\$ sudo singularity shell --security seccomp:/home/david/my.json my\_container.sif

For more insight into security options, network options, cgroups, capabilities, etc, please check the [Userdocs](https://www.sylabs.io/guides/3.9/user-guide/) and it's [Appendix.](https://www.sylabs.io/guides/3.9/user-guide/appendix.html)

# <span id="page-33-1"></span>**3.7 remote.yaml**

System-wide remote endpoints are defined in a configuration file typically located at /usr/local/etc/ singularity/remote.yaml (this location may vary depending on installation parameters) and can be managed by administrators with the remote command group.

### **3.7.1 Remote Endpoints**

Sylabs introduced the online [Sylabs Cloud](https://cloud.sylabs.io/home) to enable users to [Create,](https://cloud.sylabs.io/builder) [Secure,](https://cloud.sylabs.io/keystore?sign=true) and [Share](https://cloud.sylabs.io/library/guide#create) their container images with others.

SingularityCE allows users to login to an account on the Sylabs Cloud, or configure SingularityCE to use an API compatible container service such as a local installation of SingularityCE Enterprise, which provides an on-premise private Container Library, Remote Builder and Key Store.

**Note:** A fresh installation of SingularityCE is automatically configured to connect to the public [Sylabs Cloud](https://cloud.sylabs.io) services.

#### **Examples**

Use the remote command group with the --global flag to create a system-wide remote endpoint:

```
$ sudo singularity remote add --global company-remote https://enterprise.example.com
INFO: Remote "company-remote" added.
INFO: Global option detected. Will not automatically log into remote.
```
Conversely, to remove a system-wide endpoint:

\$ sudo singularity remote remove --global company-remote INFO: Remote "company-remote" removed.

Note: Once users log in to a system wide endpoint, a copy of the endpoint will be listed in a their  $\sim$ /.singularity/ remote.yaml file. This means modifications or removal of the system-wide endpoint will not be reflected in the users configuration unless they remove the endpoint themselves.

#### **Exclusive Endpoint**

SingularityCE 3.7 introduces the ability for an administrator to make a remote the only usable remote for the system by using the --exclusive flag:

```
$ sudo singularity remote use --exclusive company-remote
INFO: Remote "company-remote" now in use.
$ singularity remote list
Cloud Services Endpoints
========================
NAME URI URI ACTIVE GLOBAL EXCLUSIVE INSECURE
SylabsCloud cloud.sylabs.io NO YES NO NO
company-remote enterprise.example.com YES YES YES NO
myremote enterprise.example.com NO NO NO NO
Keyservers
==========
URI GLOBAL INSECURE ORDER
https://keys.example.com YES NO 1*
* Active cloud services keyserver
```
#### **Insecure (HTTP) Endpoints**

From SingularityCE 3.9, if you are using a endpoint that exposes its service discovery file over an insecure HTTP connection only, it can be added by specifying the --insecure flag:

```
$ sudo singularity remote add --global --insecure test http://test.example.com
INFO: Remote "test" added.
INFO: Global option detected. Will not automatically log into remote.
```
This flag controls HTTP vs HTTPS for service discovery only. The protocol used to access individual library, build and keyserver URLs is set by the service discovery file.

### **Additional Information**

For more details on the remote command group and managing remote endpoints, please check the [Remote Userdocs.](https://www.sylabs.io/guides/3.9/user-guide/endpoint.html)

# **3.7.2 Keyserver Configuration**

By default, SingularityCE will use the keyserver correlated to the active cloud service endpoint. This behavior can be changed or supplemented via the add-keyserver and remove-keyserver commands. These commands allow an administrator to create a global list of key servers used to verify container signatures by default.

For more details on the remote command group and managing keyservers, please check the [Remote Userdocs.](https://www.sylabs.io/guides/3.9/user-guide/endpoint.html)

**CHAPTER**

# **USER NAMESPACES & FAKEROOT**

<span id="page-36-0"></span>User namespaces are an isolation feature that allow processes to run with different user identifiers and/or privileges inside that namespace than are permitted outside. A user may have a uid of 1001 on a system outside of a user namespace, but run programs with a different uid with different privileges inside the namespace.

User namespaces are used with containers to make it possible to setup a container without privileged operations, and so that a normal user can act as root inside a container to perform administrative tasks, without being root on the host outside.

SingularityCE uses user namespaces in 3 situations:

- When the setuid workflow is disabled or SingularityCE was installed without root.
- When a container is run with the --userns option.
- When --fakeroot is used to impersonate a root user when building or running a container.

# <span id="page-36-1"></span>**4.1 User Namespace Requirements**

To allow unprivileged creation of user namespaces a kernel >=3.8 is required, with >=3.18 being recommended due to security fixes for user namespaces (3.18 also adds OverlayFS support which is used by Singularity).

Additionally, some Linux distributions require that unprivileged user namespace creation is enabled using a sysctl or kernel command line parameter. Please consult your distribution documentation or vendor to confirm the steps necessary to 'enable unprivileged user namespace creation'.

### **4.1.1 Debian**

```
sudo sh -c 'echo kernel.unprivileged_userns_clone=1 \
   >/etc/sysctl.d/90-unprivileged_userns.conf'
sudo sysctl -p /etc/sysctl.d /etc/sysctl.d/90-unprivileged_userns.conf
```
## **4.1.2 RHEL/CentOS 7**

From 7.4, kernel support is included but must be enabled with:

```
sudo sh -c 'echo user.max_user_namespaces=15000 \
   >/etc/sysctl.d/90-max_net_namespaces.conf'
sudo sysctl -p /etc/sysctl.d /etc/sysctl.d/90-max_net_namespaces.conf
```
# <span id="page-37-0"></span>**4.2 Unprivileged Installations**

As detailed in the *[non-setuid installation](#page-14-0)* (page 13) section, SingularityCE can be compiled or configured with the allow setuid = no option in singularity.conf to not perform privileged operations using the starter-setuid binary.

When SingularityCE does not use setuid all container execution will use a user namespace. In this mode of operation, some features are not available, and there are impacts to the security/integrity guarantees when running SIF container images:

- All containers must be run from sandbox directories. SIF images are extracted to a sandbox directory on the fly, preventing verification at runtime, and potentially allowing external modification of the container at runtime.
- Filesystem image, and SIF-embedded persistent overlays cannot be used.
- Encrypted containers cannot be used. SingularityCE mounts encrypted containers directly through the kernel, so that encrypted content is not extracted to disk. This requires the setuid workflow.
- Fakeroot functionality will rely on external setuid root newuidmap and newgidmap binaries which may be provided by the distribution.

# <span id="page-37-1"></span>**4.3 –userns option**

The --userns option to singularity run/exec/shell will start a container using a user namespace, avoiding the setuid privileged workflow for container setup even if SingularityCE was compiled and configured to use setuid by default.

The same limitations apply as in an unprivileged installation.

# <span id="page-37-2"></span>**4.4 Fakeroot feature**

Fakeroot (or commonly referred as rootless mode) allows an unprivileged user to run a container as a **"fake root"** user by leveraging user namespaces with [user namespace UID/GID mapping.](http://man7.org/linux/man-pages/man7/user_namespaces.7.html)

User namespace UID/GID mapping allows a user to act as a different UID/GID in the container than they are on the host. A user can access a configured range of UIDs/GIDs in the container, which map back to (generally) unprivileged user UIDs/GIDs on the host. This allows a user to be root (uid 0) in a container, install packages etc., but have no privilege on the host.

## **4.4.1 Requirements**

In addition to user namespace support, SingularityCE must manipulate subuid and subgid maps for the user namespace it creates. By default this happens transparently in the setuid workflow. With unprivileged installations of SingularityCE or where allow setuid = no is set in singularity.conf, SingularityCE attempts to use external setuid binaries newuidmap and newgidmap, so you need to install those binaries on your system.

## **4.4.2 Basics**

Fakeroot relies on /etc/subuid and /etc/subgid files to find configured mappings from real user and group IDs, to a range of otherwise vacant IDs for each user on the host system that can be remapped in the user namespace. A user must have an entry in these system configuration files to use the fakeroot feature. SingularityCE provides a *[config](#page-39-0) [fakeroot](#page-39-0)* (page 38) command to assist in managing these files, but it is important to understand how they work.

For user foo an entry in /etc/subuid might be:

foo:100000:65536

where foo is the username, 100000 is the start of the UID range that can be used by foo in a user namespace uid mapping, and 65536 number of UIDs available for mapping.

Same for /etc/subgid:

foo:100000:65536

**Note:** Some distributions add users to these files on installation, or when useradd, adduser, etc. utilities are used to manage local users.

The glibc nss name service switch mechanism does not currently support managing subuid and subgid mappings with external directory services such as LDAP. You must manage or provision mapping files direct to systems where fakeroot will be used.

**Warning:** SingularityCE requires that a range of at least 65536 IDs is used for each mapping. Larger ranges may be defined without error.

It is also important to ensure that the subuid and subgid ranges defined in these files don't overlap with each other, or any real UIDs and GIDs on the host system.

So if you want to add another user bar, /etc/subuid and /etc/subgid will look like:

```
foo:100000:65536
bar:165536:65536
```
Resulting in the following allocation:

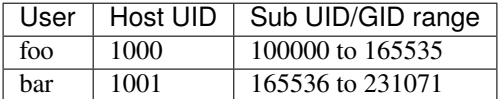

Inside a user namespace / container, foo and bar can now act as any UID/GID between 0 and 65536, but these UIDs are confined to the container. For foo UID 0 in the container will map to the host foo UID 1000 and 1 to 65536 will map to 100000-165535 outside of the container etc. This impacts the ownership of files, which will have different IDs inside and outside of the container.

**Note:** If you are managing large numbers of fakeroot mappings you may wish to specify users by UID rather than username in the /etc/subuid and /etc/subgid files. The man page for subuid advises:

"When large number of entries (10000-100000 or more) are defined in /etc/subuid, parsing performance penalty will become noticeable. In this case it is recommended to use UIDs instead of login names. Benchmarks have shown speed-ups up to 20x."

## **4.4.3 Filesystem considerations**

Based on the above range, here we can see what happens when the user foo create files with --fakeroot feature:

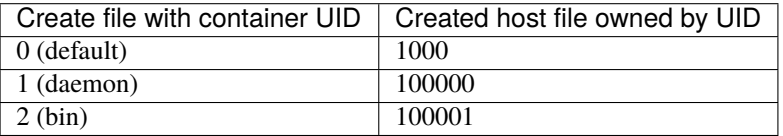

Outside of the fakeroot container the user may not be able to remove directories and files created with a subuid, as they do not match with the user's UID on the host. The user can remove these files by using a container shell running with fakeroot.

## **4.4.4 Network configuration**

With fakeroot, users can request a container network named fakeroot, other networks are restricted and can only be used by the real host root user. By default the fakeroot network is configured to use a network veth pair.

**Warning:** Do not change the fakeroot network type in etc/singularity/network/40\_fakeroot. conflist without considering the security implications.

**Note:** Unprivileged installations of SingularityCE cannot use fakeroot network as it requires privilege during container creation to setup the network.

## <span id="page-39-0"></span>**4.4.5 Configuration with** config fakeroot

SingularityCE 3.5 and above provides a config fakeroot command that can be used by a root user to administer local system /etc/subuid and /etc/subgid files in a simple manner. This allows users to be granted the ability to use Singularity's fakeroot functionality without editing the files manually. The config fakeroot command will automatically ensure that generated subuid/subgid ranges are an appropriate size, and do not overlap.

config fakeroot must be run as the root user, or via sudo singularity config fakeroot as the /etc/ subuid and /etc/subgid files form part of the system configuration, and are security sensitive. You may --add or --remove user subuid/subgid mappings. You can also --enable or --disable existing mappings.

**Note:** If you deploy SingularityCE to a cluster you will need to make arrangements to synchronize /etc/subuid and /etc/subgid mapping files to all nodes.

At this time, the glibc name service switch functionality does not support subuid or subgid mappings, so they cannot be defined in a central directory such as LDAP.

#### **Adding a fakeroot mapping**

Use the  $-a$ /--add <user> option to config fakeroot to create new mapping entries so that <user> can use the fakeroot feature of Singularity:

```
$ sudo singularity config fakeroot --add dave
# Show generated `/etc/subuid`
$ cat /etc/subuid
1000:4294836224:65536
# Show generated `/etc/subgid`
$ cat /etc/subgid
1000:4294836224:65536
```
The first subuid range will be set to the top of the 32-bit UID space. Subsequent subuid ranges for additional users will be created working down from this value. This minimizes the change of overlap with real UIDs on most systems.

**Note:** The config fakeroot command generates mappings specified using the user's uid, rather than their username. This is the preferred format for faster lookups when configuring a large number of mappings, and the command can be used to manipulate these by username.

#### **Deleting, disabling, enabling mappings**

Use the  $-r$  --remove <user> option to config fakeroot to completely remove mapping entries. The <user> will no longer be able to use the fakeroot feature of Singularity:

\$ sudo singularity config fakeroot --remove dave

Warning: If a fakeroot mapping is removed, the subuid/subgid range may be assigned to another user via --add. Any remaining files from the prior user that were created with this mapping will be accessible to the new user via fakeroot.

The  $-d$ /--disable and  $-e$ /--enable options will comment and uncomment entries in the mapping files, to temporarily disable and subsequently re-enable fakeroot functionality for a user. This can be useful to disable fakeroot for a user, but ensure the subuid/subgid range assigned to them is reserved, and not re-assigned to a different user.

```
# Disable dave
$ sudo singularity config fakeroot --disable dave
# Entry is commented
$ cat /etc/subuid
!1000:4294836224:65536
# Enable dave
```
(continues on next page)

(continued from previous page)

\$ sudo singularity config fakeroot --enable dave

# Entry is active \$ cat /etc/subuid 1000:4294836224:65536

**CHAPTER**

# **SECURITY IN SINGULARITYCE**

# <span id="page-42-1"></span><span id="page-42-0"></span>**5.1 Security Policy**

If you suspect you have found a vulnerability in SingularityCE we want to work with you so that it can be investigated, fixed, and disclosed in a responsible manner. Please follow the steps in our published [Security Policy,](https://sylabs.io/security-policy) which begins with contacting us privately via [security@sylabs.io](mailto:security@sylabs.io)

Sylabs discloses vulnerabilities found in SingularityCE through public CVE reports, and notifications on our community channels. We encourage all users to monitor new releases of SingularityCE for security information. Security patches are applied to the latest open-source release.

SingularityPRO is a professionally curated and licensed version of SingularityCE that provides added security, stability, and support beyond that offered by the open source project. Security and bug-fix patches are backported to select versions of SingularityPRO, so that they can be deployed long-term where required. PRO users receive security fixes as detailed in the [Sylabs Security Policy.](https://sylabs.io/security-policy)

# <span id="page-42-2"></span>**5.2 Background**

SingularityCE grew out of the need to implement a container platform that was suitable for use on shared systems, such as HPC clusters. In these environments multiple people access a shared resource. User accounts, groups, and standard file permissions limit their access to data, devices, and prevent them from disrupting or accessing others' work.

To provide security in these environments a container needs to run as the user who starts it on the system. Before the widespread adoption of the Linux user namespace, only a privileged user could perform the operations which are needed to run a container. A default Docker installation uses a root-owned daemon to start containers. Users can request that the daemon starts a container on their behalf. However, coordinating a daemon with other schedulers is difficult and, since the daemon is privileged, users can ask it to carry out actions that they wouldn't normally have permission to do.

When a user runs a container with SingularityCE, it is started as a normal process running under the user's account. Standard file permissions and other security controls based on user accounts, groups, and processes apply. In a default installation SingularityCE uses a setuid starter binary to perform only the specific tasks needed to setup the container.

# <span id="page-43-0"></span>**5.3 Setuid & User Namespaces**

Using a setuid binary to run container setup operations is essential to support containers on older Linux distributions, such as CentOS 6, that were previously common in HPC and enterprise. Newer distributions have support for 'unprivileged user namespace creation'. This means a normal user can create a user namespace, in which most setup operations needed to run a container can be run, unprivileged.

SingularityCE supports running containers without setuid, using user namespaces. It can be compiled with the --without-setuid option, or allow setuid = no can be set in singularity.conf to enable this. In this mode *all* operations run as the user who starts the singularity program. However, there are some disadvantages:

- SIF and other single file container images cannot be mounted directly. The container image must be extracted to a directory on disk to run. This impact the speed of execution. Workloads accessing large numbers of small files (such as python application startup) do not benefit from the reduced metadata load on the filesystem an image file provides.
- Replacing direct kernel mounts with a FUSE approach is likely to cause a significant reduction in performance.
- The effectiveness of signing and verifying container images is reduced as, when extracted to a directory, modification is possible and verification of the image's original signature cannot be performed.
- Encryption is not supported. SingularityCE leverages kernel LUKS2 mounts to run encrypted containers without decrypting their content to disk.
- Some sites hold the opinion that vulnerabilities in kernel user namespace code could have greater impact than vulnerabilities confined to a single piece of setuid software. Therefore they are reluctant to enable unprivileged user namespace creation.

Because of the points above, the default mode of operation of SingularityCE uses a setuid binary. Sylabs aims to reduce the circumstances that require this as new functionality is developed and reaches commonly deployed Linux distributions.

# <span id="page-43-1"></span>**5.4 Runtime & User Privilege Model**

While other runtimes have aimed to safely sandbox containers executing as the root user, so that they cannot affect the host system, SingularityCE has adopted an alternative security model:

- Containers should be run as an unprivileged user.
- The user should never be able to elevate their privileges inside the container to gain control over the host.
- All permission restrictions on the user outside of a container should apply inside the container.
- Favor integration over isolation. Allow a user to use host resources such as GPUs, network file systems, high speed interconnects easily. The process ID space, network etc. are not isolated in separate namespaces by default.

To accomplish this, SingularityCE uses a number of Linux kernel features. The container file system is mounted using the nosuid option, and processes are started with the PR\_NO\_NEW\_PRIVS flag set. This means that even if you run sudo inside your container, you won't be able to change to another user, or gain root privileges by other means.

If you do require the additional isolation of the network, devices, PIDs etc. provided by other runtimes, SingularityCE can make use of additional namespaces and functionality such as seccomp and cgroups.

# <span id="page-44-0"></span>**5.5 Singularity Image Format (SIF)**

SingularityCE uses SIF as its default container format. A SIF container is a single file, which makes it easy to manage and distribute. Inside the SIF file, the container filesystem is held in a SquashFS object. By default, we mount the container filesystem directly using SquashFS. On a network filesystem this means that reads from the container are data-only. Metadata operations happen locally, speeding up workloads with many small files.

Holding the container image in a single file also enable unique security features. The container filesystem is immutable, and can be signed. The signature travels in the SIF image itself so that it is always possible to verify that the image has not been tampered with or corrupted.

We use private PGP keys to create a container signature, and the public key in order to verify the container. Verification of signed containers happens automatically in singularity pull commands against the Sylabs Cloud Container Library. A Keystore in the Sylabs Cloud makes it easier to share and obtain public keys for container verification.

A container may be signed once, by a trusted individual who approves its use. It could also be signed with multiple keys to signify it has passed each step in a CI/CD QA & Security process. SingularityCE can be configured with an execution control list (ECL), which requires the presence of one or more valid signatures, to limit execution to approved containers.

In SingularityCE 3.4 and above, the root filesystem of a container (stored in the squashFS partition of SIF) can be encrypted. As a result, everything inside the container becomes inaccessible without the correct key or passphrase. The content of the container is private, even if the SIF file is shared in public.

Encryption and decryption are performed using the Linux kernel's LUKS2 feature. This is the same technology routinely used for full disk encryption. The encrypted container is mounted directly through the kernel. Unlike other container formats, an encrypted container is not decrypted to disk in order to run it.

# <span id="page-44-1"></span>**5.6 Configuration & Runtime Options**

System administrators who manage SingularityCE can use configuration files to set security restrictions, grant or revoke a user's capabilities, manage resources and authorize containers etc.

For example, the *[Execution Control List](#page-29-0)* (page 28) file allows restricting usage of SIF containers based on their signature and the key used to sign them.

Configuration files and their parameters are *[documented for administrators here](#page-20-0)* (page 19).

When running a container as root, Singularity can apply hardening rules using cgroups, seccomp, apparmor. See the 'security options' section of the user guide, and *[cgroups.toml documentation](#page-26-0)* (page 25).

#### **CHAPTER**

# **INSTALLED FILES**

<span id="page-45-0"></span>An installation of SingularityCE 3.9.2, performed as root via sudo make install consists of the following files, with ownership and permissions required to use the *setuid* workflow:

# Container session / state var/singularity root:root 755 (drwxr-xr-x) var/singularity/mnt root:root 755 (drwxr-xr-x) var/singularity/mnt/session root:root 755 (drwxr-xr-x) # Main executables bin/singularity root:root 755 (-rwxr-xr-x) bin/run-singularity root:root 755 (-rwxr-xr-x) # Helper executables libexec/singularity root:root 755 (drwxr-xr-x) libexec/singularity/plugin root:root 755 (drwxr-xr-x) libexec/singularity/bin root:root 755 (drwxr-xr-x) libexec/singularity/bin/starter root:root 755 (-rwxr-xr-x) libexec/singularity/bin/starter-suid root:root 4755 (-rwsr-xr-x) libexec/singularity/cni root:root 755 (drwxr-xr-x) libexec/singularity/cni/firewall root:root 755 (-rwxr-xr-x) libexec/singularity/cni/portmap root:root 755 (-rwxr-xr-x) libexec/singularity/cni/tuning root:root 755 (-rwxr-xr-x) libexec/singularity/cni/host-device root:root 755 (-rwxr-xr-x) libexec/singularity/cni/vrf root:root 755 (-rwxr-xr-x) libexec/singularity/cni/dhcp root:root 755 (-rwxr-xr-x) libexec/singularity/cni/host-local root:root 755 (-rwxr-xr-x) libexec/singularity/cni/static root:root 755 (-rwxr-xr-x) libexec/singularity/cni/loopback root:root 755 (-rwxr-xr-x) libexec/singularity/cni/ptp root:root 755 (-rwxr-xr-x) libexec/singularity/cni/bandwidth root:root 755 (-rwxr-xr-x) libexec/singularity/cni/ipvlan root:root 755 (-rwxr-xr-x) libexec/singularity/cni/macvlan root:root 755 (-rwxr-xr-x) libexec/singularity/cni/sbr root:root 755 (-rwxr-xr-x) libexec/singularity/cni/bridge root:root 755 (-rwxr-xr-x) libexec/singularity/cni/vlan root:root 755 (-rwxr-xr-x) # Singularity configuration etc/singularity root:root 755 (drwxr-xr-x) etc/singularity/network root:root 755 (drwxr-xr-x) etc/singularity/network/10\_ptp.conflist root:root 644 (-rw-r--r--)

(continues on next page)

(continued from previous page)

```
etc/singularity/network/20_ipvlan.conflist root:root 644 (-rw-r--r--)
etc/singularity/network/00_bridge.conflist root:root 644 (-rw-r--r--)
etc/singularity/network/40_fakeroot.conflist root:root 644 (-rw-r--r--)
etc/singularity/network/30_macvlan.conflist root:root 644 (-rw-r--r--)
etc/singularity/seccomp-profiles root:root 755 (drwxr-xr-x)
etc/singularity/seccomp-profiles/default.json root:root 644 (-rw-r--r--)
etc/singularity/remote.yaml root:root 644 (-rw-r--r--)
etc/singularity/singularity.conf root:root 644 (-rw-r--r--)
etc/singularity/global-pgp-public root:root 644 (-rw-r--r--)
etc/singularity/capability.json root:root 644 (-rw-r--r--)
etc/singularity/rocmliblist.conf root:root 644 (-rw-r--r--)
etc/singularity/cgroups root:root 755 (drwxr-xr-x)
etc/singularity/cgroups/cgroups.toml root:root 644 (-rw-r--r--)
etc/singularity/ecl.toml root:root 644 (-rw-r--r--)
etc/singularity/nvliblist.conf root:root 644 (-rw-r--r--)
# Bash completion configuration
etc/bash_completion.d root:root 755 (drwxr-xr-x)
etc/bash_completion.d/singularity root:root 644 (-rw-r--r--)
```
### **CHAPTER**

## **SEVEN**

# **LICENSE**

<span id="page-47-0"></span>This documentation is subject to the following 3-clause BSD license:

Copyright (c) 2017, SingularityWare, LLC. All rights reserved. Copyright (c) 2018-2021, Sylabs, Inc. All rights reserved. Redistribution and use in source and binary forms, with or without modification, are permitted provided that the following conditions are met: \* Redistributions of source code must retain the above copyright notice, this list of conditions and the following disclaimer. \* Redistributions in binary form must reproduce the above copyright notice, this list of conditions and the following disclaimer in the documentation and/or other materials provided with the distribution.  $*$  Neither the name of the copyright holder nor the names of its contributors may be used to endorse or promote products derived from this software without specific prior written permission. THIS SOFTWARE IS PROVIDED BY THE COPYRIGHT HOLDERS AND CONTRIBUTORS "AS IS" AND ANY EXPRESS OR IMPLIED WARRANTIES, INCLUDING, BUT NOT LIMITED TO, THE IMPLIED WARRANTIES OF MERCHANTABILITY AND FITNESS FOR A PARTICULAR PURPOSE ARE DISCLAIMED. IN NO EVENT SHALL THE COPYRIGHT HOLDER OR CONTRIBUTORS BE LIABLE FOR ANY DIRECT, INDIRECT, INCIDENTAL, SPECIAL, EXEMPLARY, OR CONSEQUENTIAL DAMAGES (INCLUDING, BUT NOT LIMITED TO, PROCUREMENT OF SUBSTITUTE GOODS OR SERVICES; LOSS OF USE, DATA, OR PROFITS; OR BUSINESS INTERRUPTION) HOWEVER CAUSED AND ON ANY THEORY OF LIABILITY, WHETHER IN CONTRACT, STRICT LIABILITY, OR TORT (INCLUDING NEGLIGENCE OR OTHERWISE) ARISING IN ANY WAY OUT OF THE USE OF THIS SOFTWARE, EVEN IF ADVISED OF THE POSSIBILITY OF SUCH DAMAGE.